## Grammar Implementation: XMG XMG Tutorial

#### Laura Kallmeyer & Benjamin Burkhardt (Slides partly by Timm Lichte and Simon Petitjean)

HHU Düsseldorf

WS 2017/2018

#### How does it work?

XMG processing steps are as follow:

- The metagrammar is compiled: metagrammatical language is translated into executable code
- The generated code is executed: accumulation of descriptions into the dimensions
- Descriptions are solved: every dimension comes with a dedicated solver
- Models are converted into the output language (XML)

# Tools

#### XMG-1

- eXtensible (?) Metagrammar
- Only 3 dimensions

#### XMG-2

- Arbitrarily many dimensions, with DSLs
- Modular assembly of DSL, using bricks
- **Methodology to generate a whole processing chain**

XMG-2: Architecture (relevant part for us)

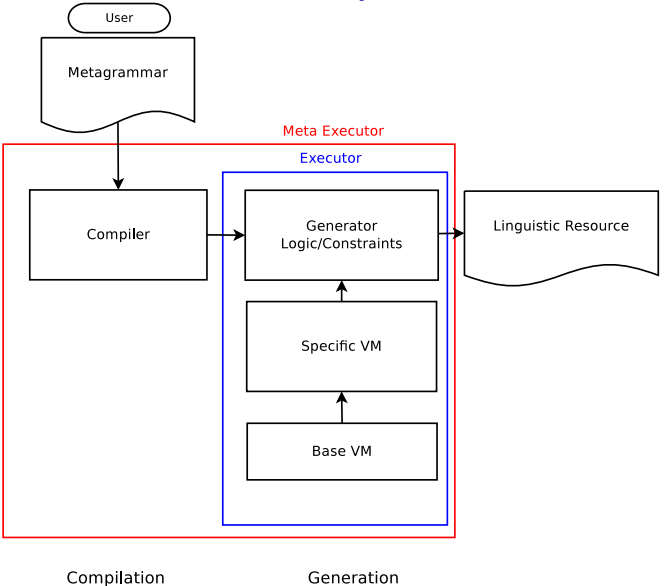

# Installing XMG 2

Three options, provided by the documentation: <dokufarm.phil.hhu.de/xmg>

- Follow the steps (Ubuntu), or
- Install VirtualBox and get the XMG image
- Use the online compiler(s):  $http://xmg.phil.hhu.de/index.$ [php/upload/compile\\_grammar](http://xmg.phil.hhu.de/index.php/upload/compile_grammar)

## Installing contributions

Making a contribution available is done with the install command

```
xmg@xmg:∼/xmg-ng$ cd contributions
xmg@xmg:∼/xmg-ng/contributions$ xmg install core
xmg@xmg:∼/xmg-ng/contributions$ xmg install treemg
xmg@xmg:∼/xmg-ng/contributions$ xmg install compat
xmg@xmg:∼/xmg-ng/contributions$ xmg install
   synsemCompiler
```
# Installing compilers

 $\blacksquare$  A set of already assembled compilers is available

Building one of them can be done with the build command

```
xmg@xmg:∼/xmg-ng$ cd contributions/synsemCompiler/
xmg@xmg:∼/xmg-ng/.../synsemCompiler$ cd compilers/
   synsem/
xmg@xmg:∼/xmg-ng/.../synsem$ xmg build
```
 $\blacksquare$  To avoid these steps: scripts (reinstall.sh)

# Compiling a first metagrammar

The compile command takes two arguments

- The compiler which will be used
- **The metagrammar**

xmg@xmg:∼/xmg-ng\$ xmg compile synsem MetaGrammars/synsem /TagExample.mg

#### Drawing trees

The output of XMG2 can be given to a parser or a generator, but also be inspected by a tree viewer

**XMG** comes with a built-in tree viewer:

xmg@xmg:∼/xmg-ng\$ xmg gui tag

■ Pytreeview (<https://gitlab.com/parmenti/pytreeview>) is a light tree viewer installed on the Virtualbox distribution of XMG2:

xmg@xmg:∼/xmg-ng\$ pytreeview --mode WEB -i input-file. xml

A tree and frame viewer is available online: [http://xmg.phil.](http://xmg.phil.hhu.de/index.php/upload/xmg_viewer) [hhu.de/index.php/upload/xmg\\_viewer](http://xmg.phil.hhu.de/index.php/upload/xmg_viewer)

# The control language

#### XMG descriptions:

- Associate a content to an identifier (abstraction)
- Describe structures inside dimensions, with dedicated languages
- Use other abstractions (classes)
- Combine contents in a disjunctive or a conjunctive way

\n
$$
\text{Class} := \text{Name} \rightarrow \text{Content}
$$
\n  
\n $\text{Content} := \langle \text{Dimension} \setminus \{\text{Description} \} \mid \text{Name} \mid \text{Content} \vee \text{Content} \mid \text{Content} \wedge \text{Content}\rangle$ \n

## Describing trees

#### The **<syn>** dimension

Declaring nodes: keyword **node**, optional node variable, optional features and properties **node ?**S **[**cat**=**s**]**

- Expressing constraints between nodes: dominance operators (**->**, **->**+, **->**\*) and precedence operators (**>>**, **>>**+, **>>**\*)
- Combining these statements: with logical operators (**;** and **<sup>|</sup>**)

Example:

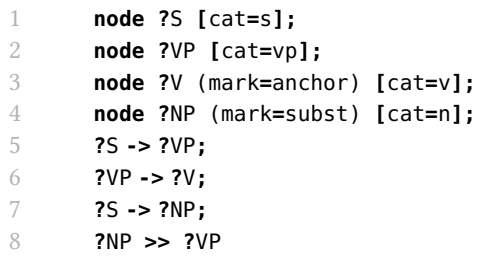

## Alternative syntax: bracket notation

#### The **<syn>** dimension

- Declaring nodes: same as for the standard notation
- **Expressing dominance and precedence constraints thanks to** bracketing, and special operators for non immediate relations

```
1 node ?S [cat=s]{
2 node ?NP (mark=subst) [cat=np]
3 node ?VP [cat=vp]{
4 node ?V (mark=anchor) [cat=v]
5 }
6 }
```
# Using dimensions

#### Contributing descriptions

- Descriptions (constraints) are accumulated into dimensions
- Every dimension is associated to a solver (sometimes identity)
- $\blacksquare$  **<syn>**: a tree solver generates all minimal models

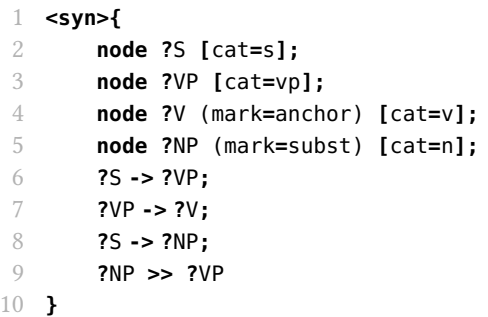

## Syntactic nodes

#### Two nodes can be unified if:

- $\blacksquare$  their feature structures can be unified
- $\blacksquare$  their properties can be unified

Unification of nodes happens at two different stages:

- During the execution of the code ("explicit" unification: unification instruction **<sup>=</sup>** or reuse of variable)
- After solving: some nodes may be merged to obtain a minimal model

#### Minimal models

A minimal model is a model of the description where:

- $\blacksquare$  no constraint is violated
- no additional node is created

What are the minimal models for the following sets of constraints?

- 1 **?**<sup>S</sup> **->** <sup>+</sup> **?**<sup>A</sup> **; ?**<sup>S</sup> **-> ?**<sup>B</sup>
- 1 **?**<sup>S</sup> **-> ?**<sup>A</sup> **; ?**<sup>S</sup> **-> ?**<sup>B</sup> **; ?**<sup>S</sup> **-> ?**<sup>C</sup> **; ?**<sup>A</sup> **>>**\* **?**<sup>C</sup>

Which set of constraints leads to the following minimal models?

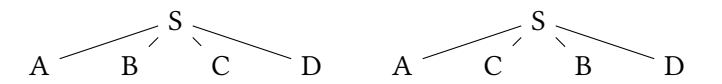

# Definition of types and constants

Everything inside the metagrammar has a type: values, feature structures, nodes, dimensions. . .

#### Four ways to define new types:

- Enumerated type: type  $T = \{a,b,c,d\}$
- Structured type: type  $T=[a_1:t_1,\ldots,a_n:t_n]$
- Interval type: type  $T=[1..3]$
- $\blacksquare$  Unspecified type: type T!

# Definition of types and constants

We can now specify the types of features and properties:

```
1 type CAT= {np,vp,s,n,v,det}
2 type MARK= {lex,anchor,subst}
3 type LABEL !
4 type PERS= [1..3]
5 type GEN = {m,f}
6 type NUM = {sg,pl}
7 type AGR = [gen:GEN, num:NUM]
8
9
10 feature cat: CAT
11 feature e: LABEL
12 feature pers: PERS
13 feature agr: AGR
14
15 property mark: MARK
```
#### Principles: motivation

- As fragments become more numerous, controlling their combination (and the scope of variables) gets difficult
- I Idea: adding new constraints on top of dominance and precedence
- Principles: sets of additionnal constraints for the solverCrabbeDuchier:04

XMG offers several sets of additionnal constraints over the models (principles):

- colors: polarities for node unification
- number 21 rank: linear order constraints on nodes
- unicity: uniqueness of a feature inside a model

# Rank: Clitics ordering

- The ordering of clitic pronouns (in Spanish or French for example) is known to be problematic when formalizing a grammar
- In a metagrammar, when combining fragments, nodes representing these clitics have to come in a specific order
- Pedro nos la da
- \*Pedro la nos da
- Je le lui laisse
- <sup>\*</sup>Je lui le laisse

# Rank: Clitics ordering (in French)

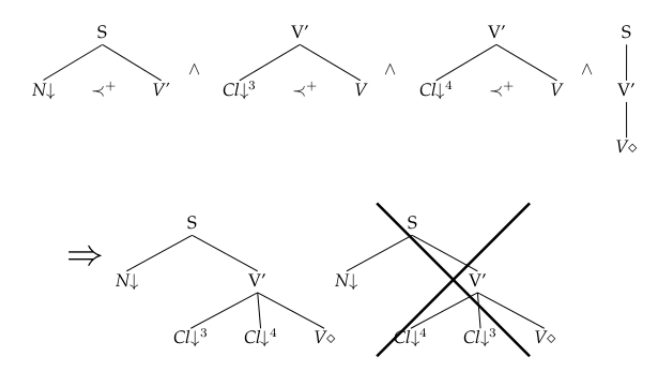

Every produced model has to satisfy the order constraint

# Using principles: rank

```
1 use rank with () dims (syn)
```

```
2 type RANK=[1..7]
```
property rank: RANK

```
1 class CliticIobjectII
2 import nonReflexiveClitic[]
3 {
4 <syn>{
5 node xCl(rank=2)
6 [top=[func=iobj, pers = @{1,2}]]
7 }
8 }
```
# Using principles: unicity

- **use** unicity **with** (rank**=**1) **dims** (**syn**)
- **use** unicity **with** (rank**=**2) **dims** (**syn**)
- **use** unicity **with** (rank**=**3) **dims** (**syn**)
- **use** unicity **with** (rank**=**4) **dims** (**syn**)
- **use** unicity **with** (rank**=**5) **dims** (**syn**)
- **use** unicity **with** (rank**=**6) **dims** (**syn**)
- **use** unicity **with** (rank**=**7) **dims** (**syn**)

#### Using principles: colors

- Colors are a solution to guide the combination of fragments
- $\blacksquare$  A color is affected to every node
- $\blacksquare$  New constraints on node unification

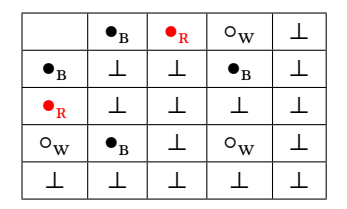

■ Valid models only have red and black nodes

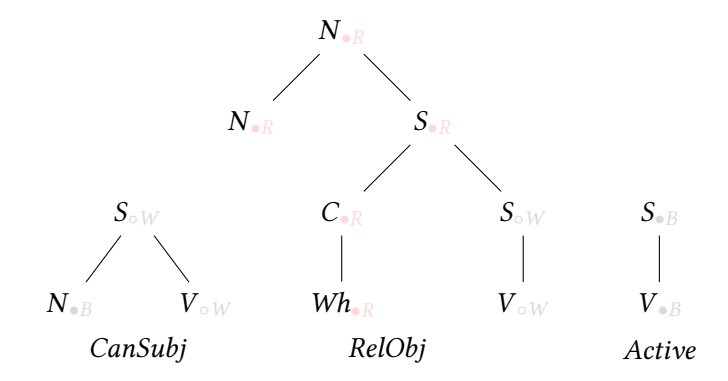

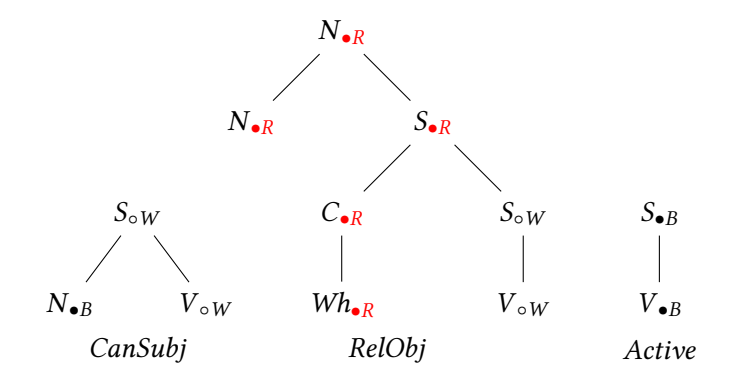

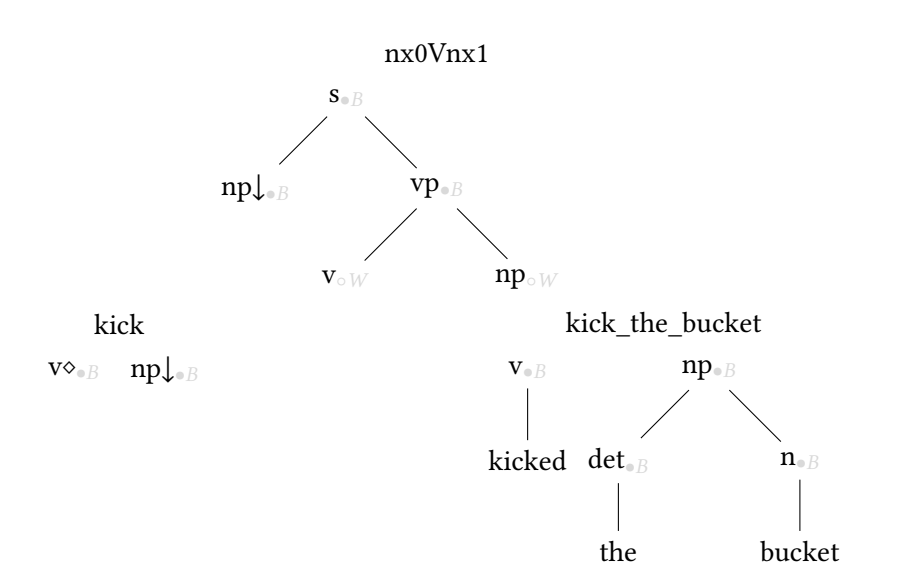

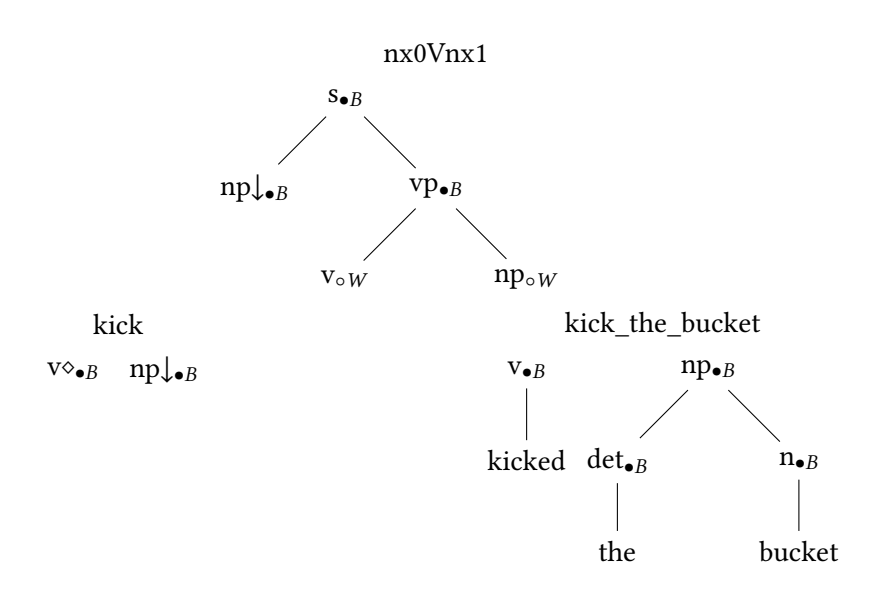

### Using principles: colors

```
1 use color with () dims (syn)
2 type COLOR={red,black,white}
3 property color: COLOR
1 class nx0Vnx1
2 declare ?S ?NP_Subj ?VP ?V ?NP_Obj
3 {
4 <syn>{
5 ?S (color=red)[cat=s] {
6 ?NP_Subj (color=black, mark=subst) [cat=np]
7 ?VP (color=black)[cat=vp] {
8 ?V (color=white)[cat=v]
9 ?NP_Obj (color=white)[cat=np]
10 }
11 }
12 }
13 }
```